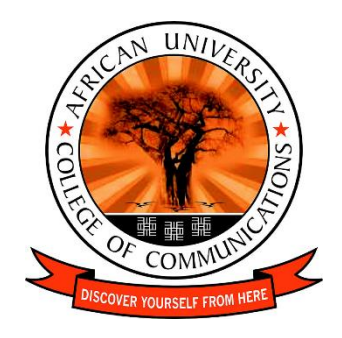

## **How to Pay your AUCC fees using the CalBank App**

- 1. Download the CalBank App and Signup Android: <https://play.google.com/store/apps/details?id=calbank.com.app&hl=en> iOS: <https://apps.apple.com/gh/app/calbank-app/id1503346047>
- 2. Go to the Account menu and link your MTN mobile money wallet, Visa/MasterCard card, CalBank Account.
- 3. Go to Payments and select Tertiary Education
- 4. Select AUCC
- 5. Select fee type ( Admission , Undergraduate fee, etc.) and verify your details
- 6. Select Payment source and complete payment.